# **WhatsApp für SmartPhone, Tablet und Windows-PC**

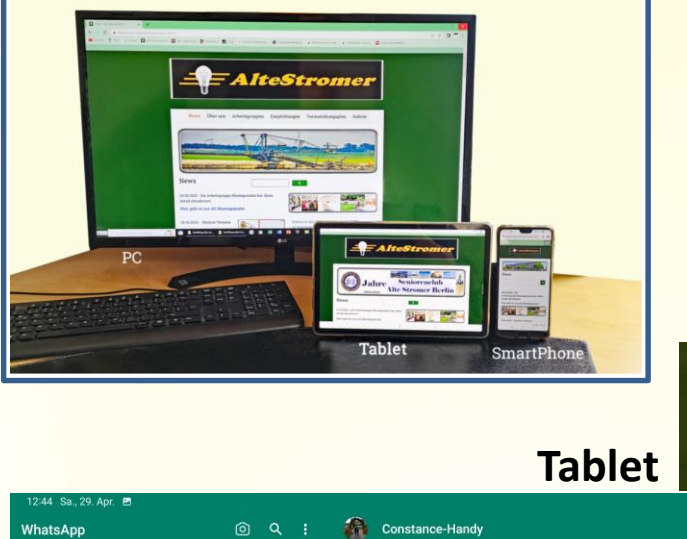

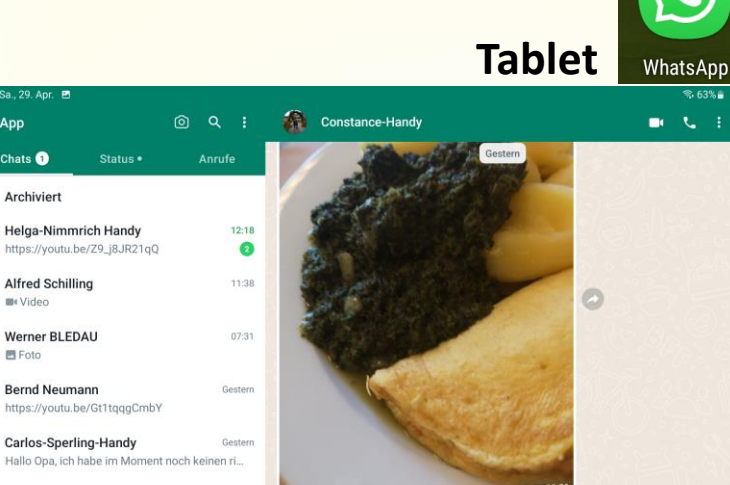

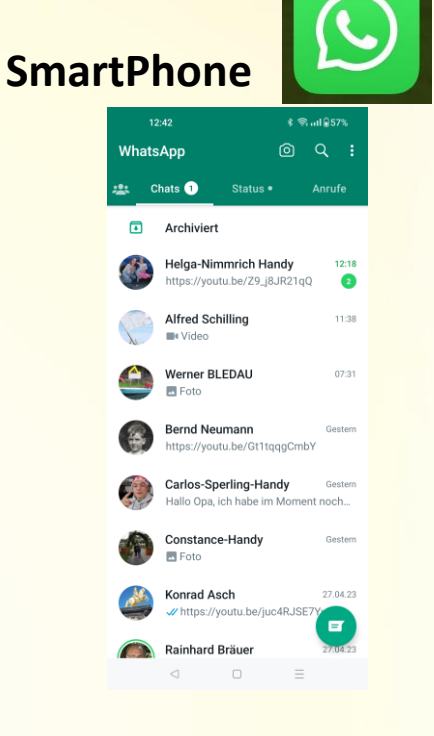

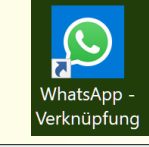

*Hauptvorteil der WhatsApp-Nutzung am PC oder am Tablet:*

 $\blacksquare$ 

(c) Nachricht

Chats<sup>O</sup>

**B**<sup>t</sup> Video

**图 Foto** 

Constance-Handy **四 Foto** 

**Vonead Anak** 

 $\bullet$ 

**Wesentlich größere Ansicht, dadurch bessere Lesbarkeit**

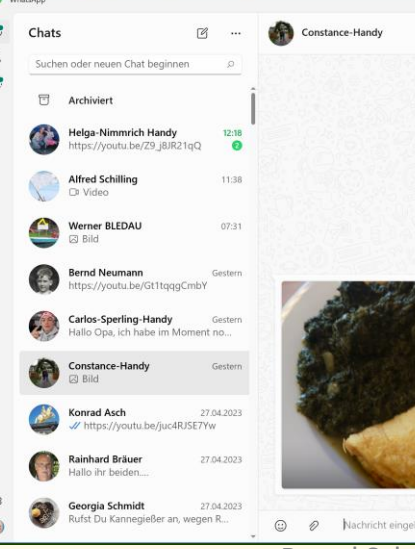

Ø  $\circ$ 

 $\langle$  $\circ$  $\mathbf{H}$ 

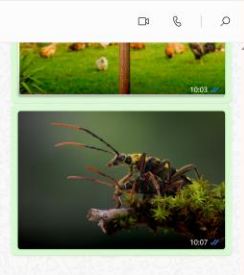

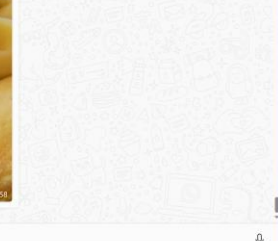

Bernd Schmidt [www.spreenemo.de](http://www.spreenemo.de/)

**Windows-PC**

## WhatsApp

ist eine der beliebtesten Apps in Deutschland mit mehr als 2 Milliarden Nutzern weltweit. Der 2009 gegründeter Instant-Messaging-Dienst (Nachrichtensofortversand) gehört zu Meta Platforms (bis 2021 Facebook Inc.).

Über WhatsApp können Nutzer(Personen oder in Gruppen) Textnachrichten, Bild-, Video- und Ton-Dateien sowie Standortinformationen, Dokumente und Kontaktdaten austauschen.

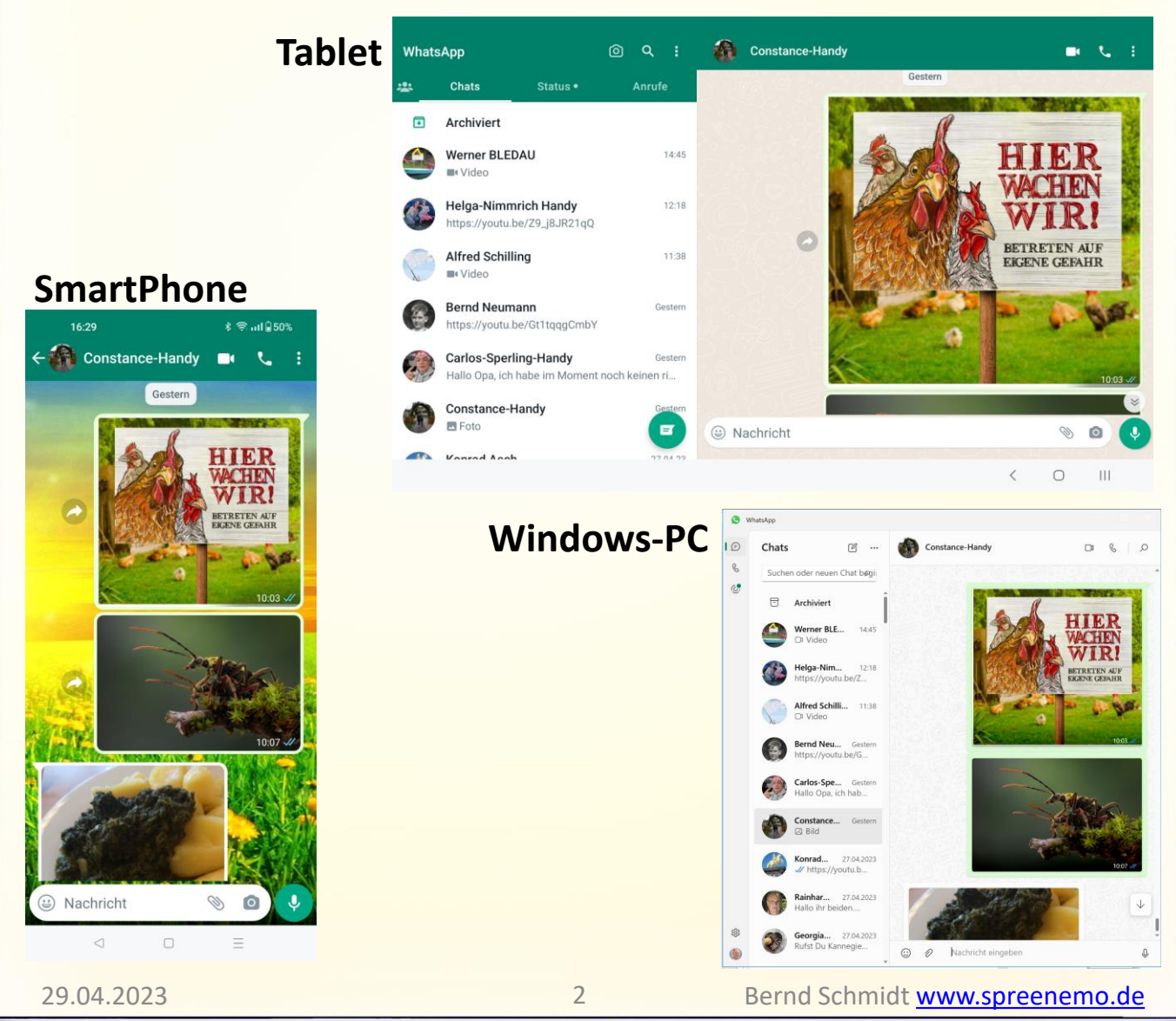

#### Über zwei Wege kann WhatsApp am PC verwenden werden:

#### Weg 1: WhatsApp PC-Web-App im Browser nutzen

Während der WhatsApp-Desktop-Nutzung muss Ihr Smartphone mit dem Internet verbunden bleiben, um die Synchronisation zu gewährleisten. Verbinden Sie Ihr Mobilgerät daher (sofern möglich) mit dem WLAN-Netz, um Ihr mobiles Datenvolumen nicht unnötig zu strapazieren.

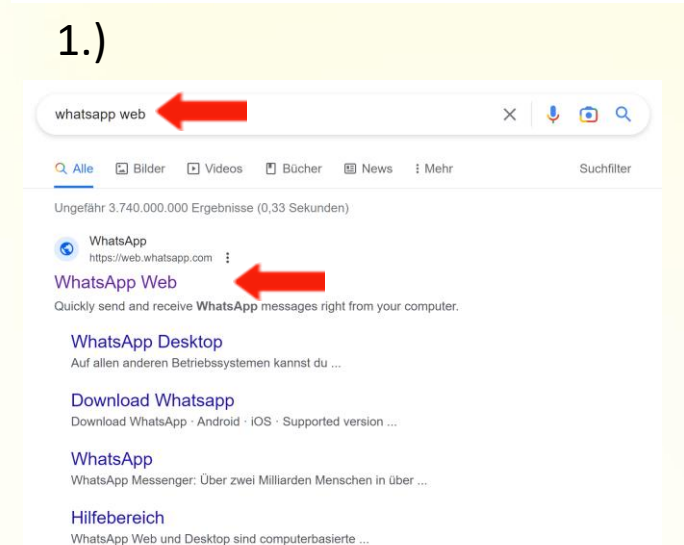

Weitere Ergebnisse von whatsapp.com »

[Rufen Sie die](http://web.whatsapp.com/) WhatsApp-Web-App in Ihrem Browser auf. In das Suchfeld whatsapp web eingeben und auf WhatsApp WEB klicken

### 2.) Es öffnet sich eine Einrichtungsanleitung inklusive QR-Code.

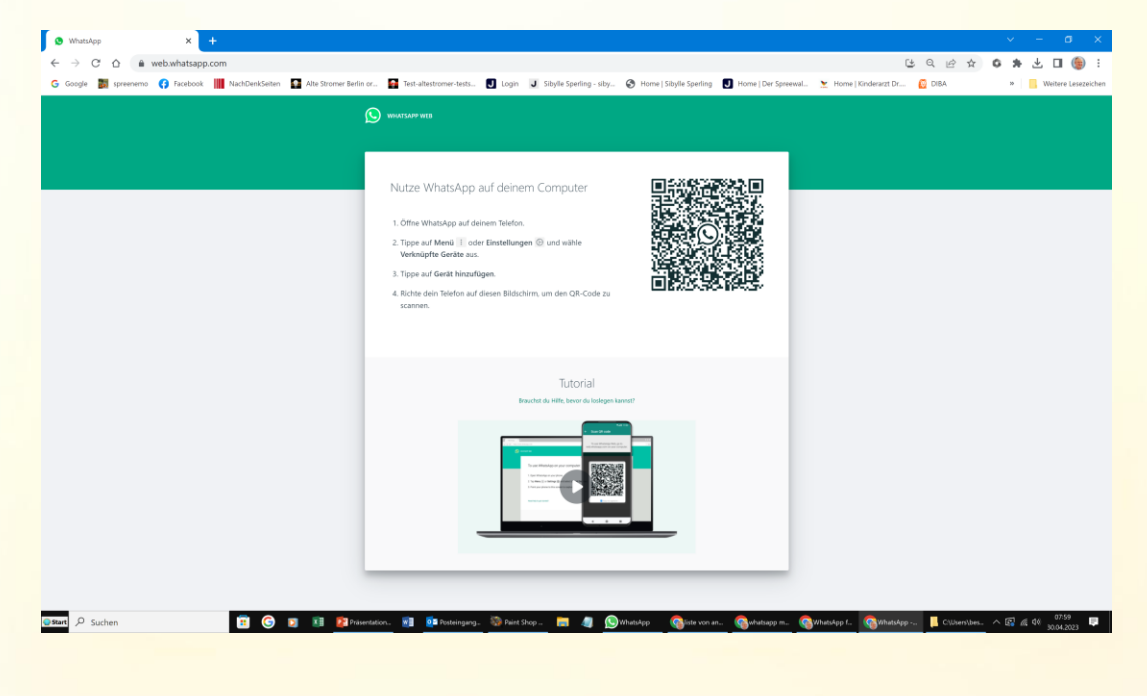

### Weg 1: WhatsApp PC-Web-App im Browser nutzen

3.)

4.)

Windows Zuletzt aktiv am 27. April, 10:57

Windows Zuletzt aktiv am 26. April, 11:11 Deine persönlichen Nachrichten sind auf all deiner  $\Box$ 

 $\equiv$ 

#### So richtest du WhatsApp auf deinem Computer ein

- 1. Öffne WhatsApp auf deinem Telefon.
- 2. Tippe auf Menü : oder Einstellungen (D und wähle Verknüpfte Geräte aus.
- 3. Tippe auf Gerät hinzufügen und richte dein Telefon auf diesen Bildschirm, um den Code zu scannen.

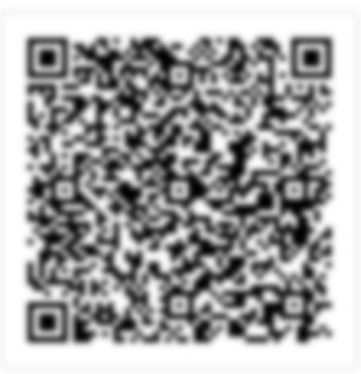

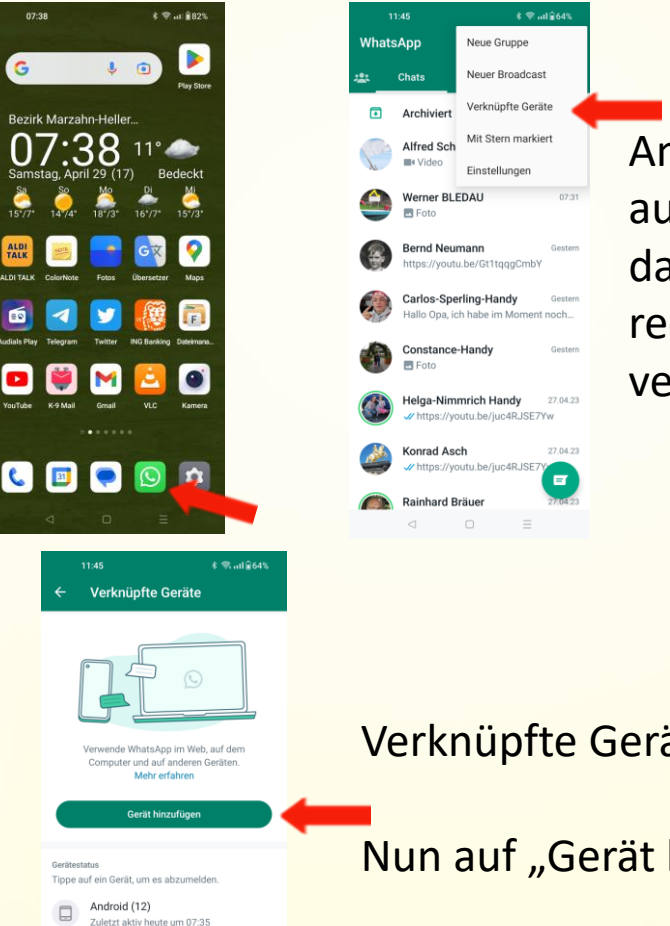

Am Smartphone WhatsApp aufrufen das Dreipunktmenü, oben rechts antippen und verknüpfte Geräte anwählen

Verknüpfte Geräte werden angezeigt

Nun auf "Gerät hinzufügen" tippen

### Weg 1: WhatsApp PC-Web-App im Browser nutzen

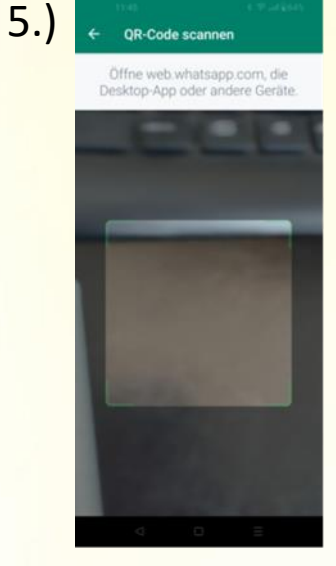

Telefon auf den PC richten und den QR-Code vom PC scannen

6.) Nun werden die Chats im Browser am PC dargestellt und es kann mit WhatsApp gearbeitet werden

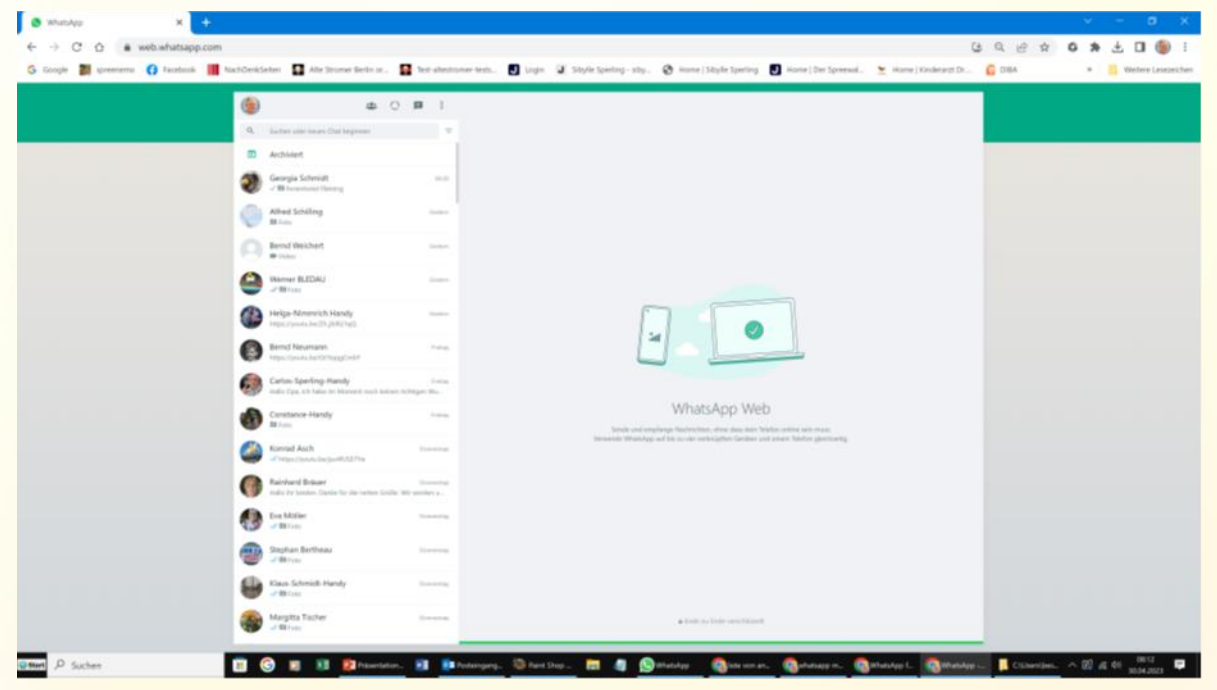

#### **WhatsApp für den PC** Weg 1: WhatsApp PC-Web-App im Browser nutzen 7.) Auf dem Smartphone wird nun das neu hinzugefügte Gerät angezeigt 08:12  $\leftarrow$ Verknüpfte Geräte  $\odot$ Verwende WhatsApp im Web, auf dem Computer und auf anderen Geräten. Mehr erfahren Gerät hinzufügen Gerätestatus Tippe auf ein Gerät, um es abzumelden. Android (12) 口 Aktiv Google Chrome (Windows) Zuletzt aktiv heute um 08:11 Windows Zuletzt aktiv heute um 06:35 Deine persönlichen Nachrichten sind auf all deinen Geräten Ende-zu-Ende-verschlüsselt  $\circlearrowright$  $\hfill\ensuremath{\square}$  $\equiv$

### Weg 2: WhatsApp auf dem PC mit der Desktop-App nutzen

Während der WhatsApp-Desktop-Nutzung muss Ihr Smartphone mit dem Internet verbunden bleiben, um die Synchronisation zu gewährleisten. Verbinden Sie Ihr Mobilgerät daher (sofern möglich) mit dem WLAN-Netz, um Ihr mobiles Datenvolumen nicht unnötig zu strapazieren.

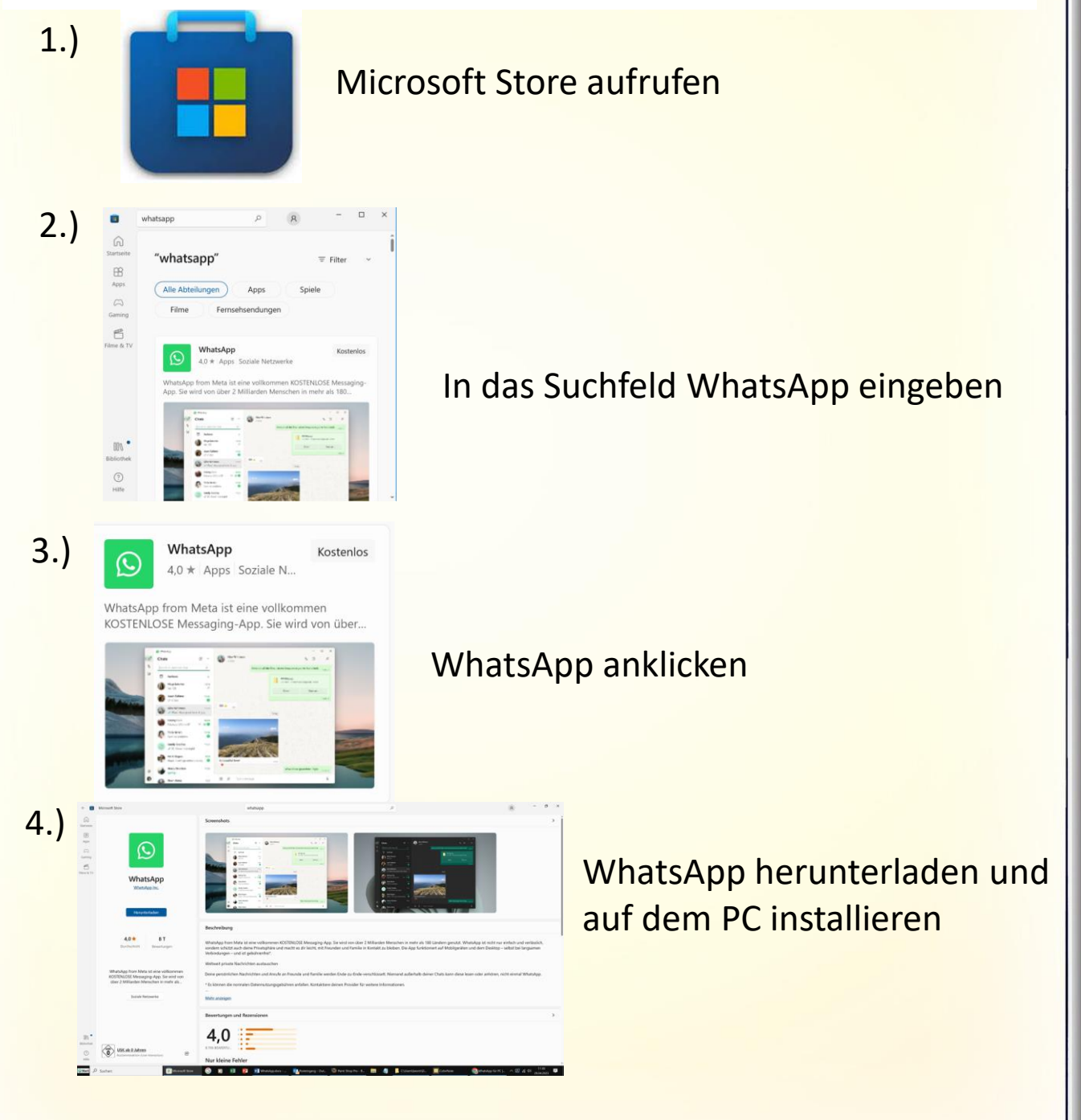

Weg 2: WhatsApp auf dem PC mit der Desktop-App nutzen G

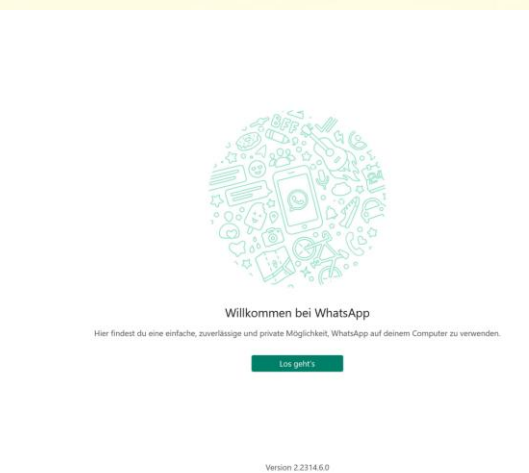

5.)

6.)

WhatsApp am PC öffnen

#### Auf Los geht's klicken

#### So richtest du WhatsApp auf deinem Computer ein

1. Öffne WhatsApp auf deinem Telefon.

 $\bullet$ 

COOOL

9

- 2. Tippe auf Menü : oder Einstellungen (> und wähle Verknüpfte Geräte aus.
- 3. Tippe auf Gerät hinzufügen und richte dein Telefon auf diesen Bildschirm, um den Code zu scannen.

**WhatsApp** 

Archiviert

Alfred Sch

Werner BLEDAU Bernd Neumann

> rad Asch https://youtu.be/juc4RJSE

Rainhard Bräuer

Neue Gruppe

Neuer Broadcast Verknüpfte Geräte

Mit Stern markiert

27.04.23

 $\blacksquare$ 

Einstellungen

voutu.be/Gt1tgggC Carlos-Sperling-Handy e-Handy Helga-Nimmrich Handy

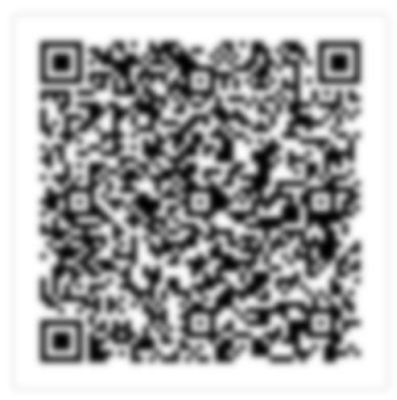

Am Smartphone WhatsApp aufrufen das Dreipunktmenü, oben rechts antippen und verknüpfte Geräte anwählen

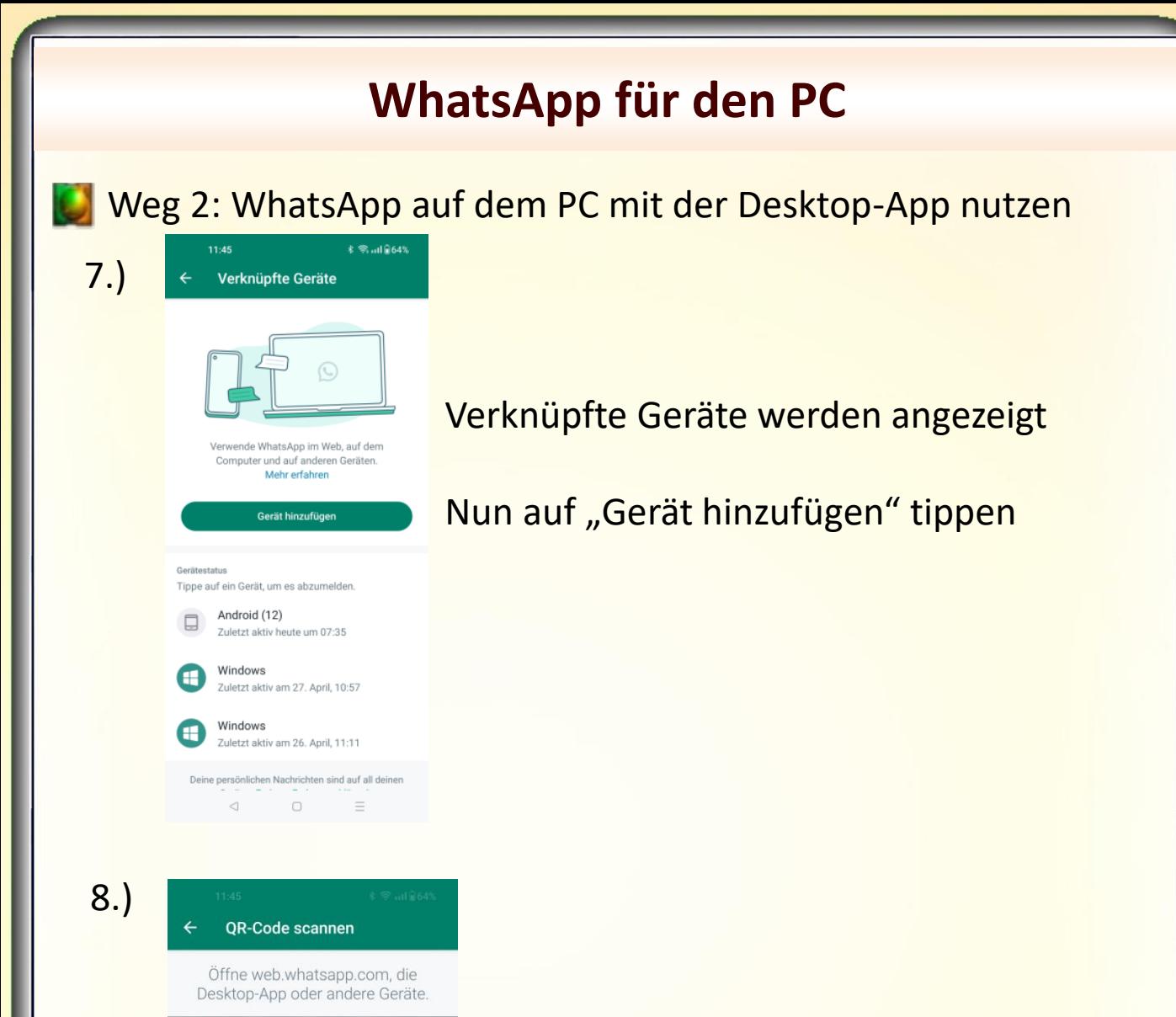

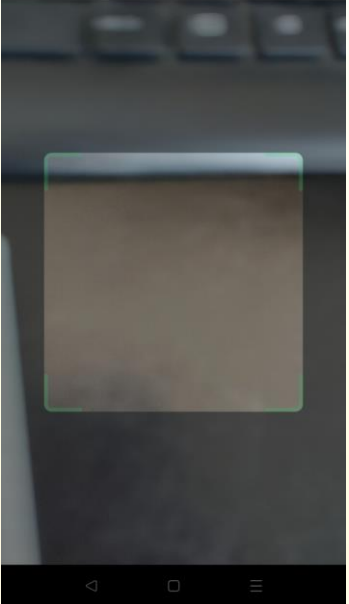

Telefon auf den PC richten und den QR-Code vom PC scannen

## Weg 2: WhatsApp auf dem PC mit der Desktop-App nutzen

9.) Nun werden die Chats in der App am PC dargestellt und es kann mit WhatsApp gearbeitet werden

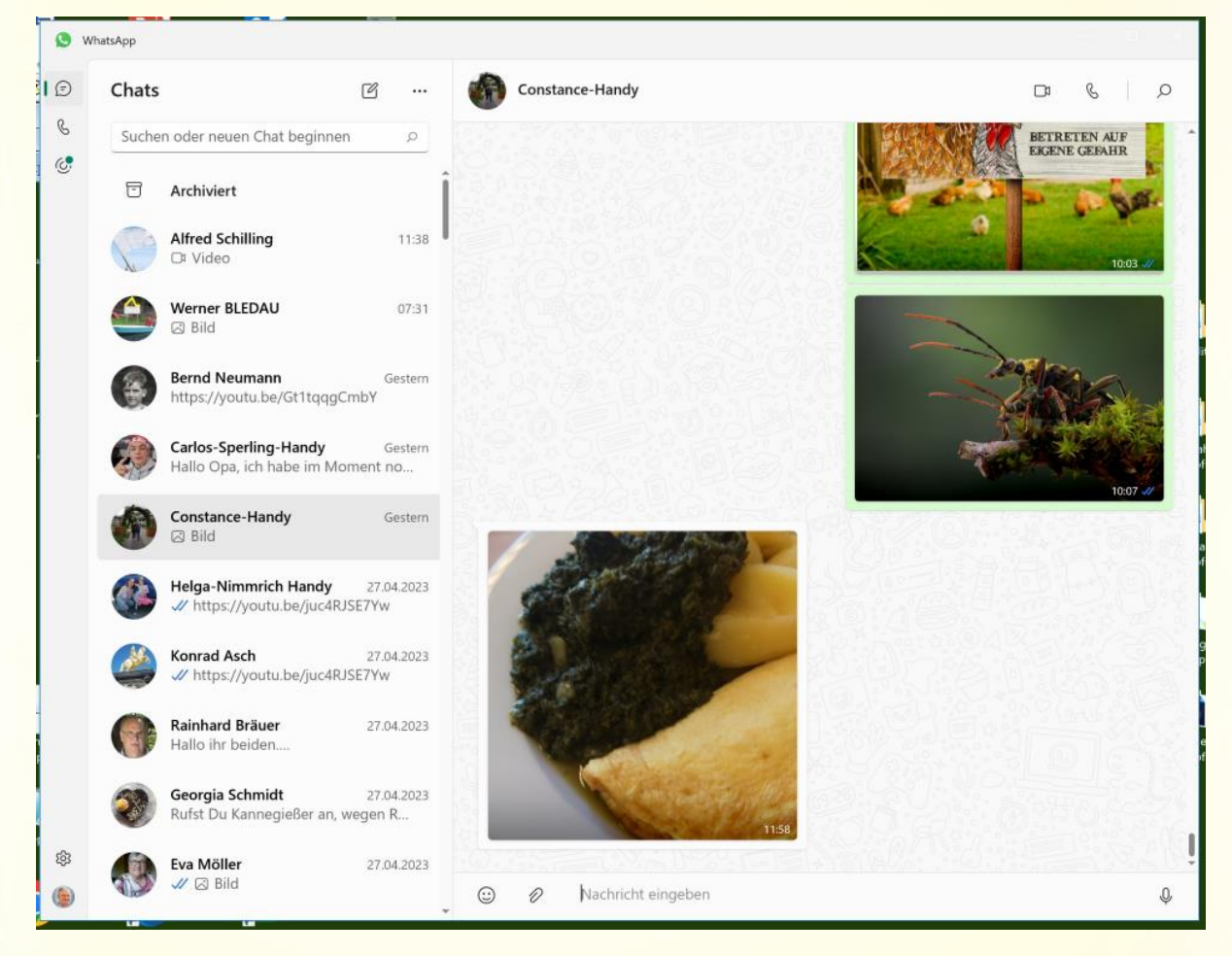

## **WhatsApp für das Tablet**

WhatsApp auf dem Tablet nutzen

#### 1.) Play Store aufrufen um WhatsApp zu installieren

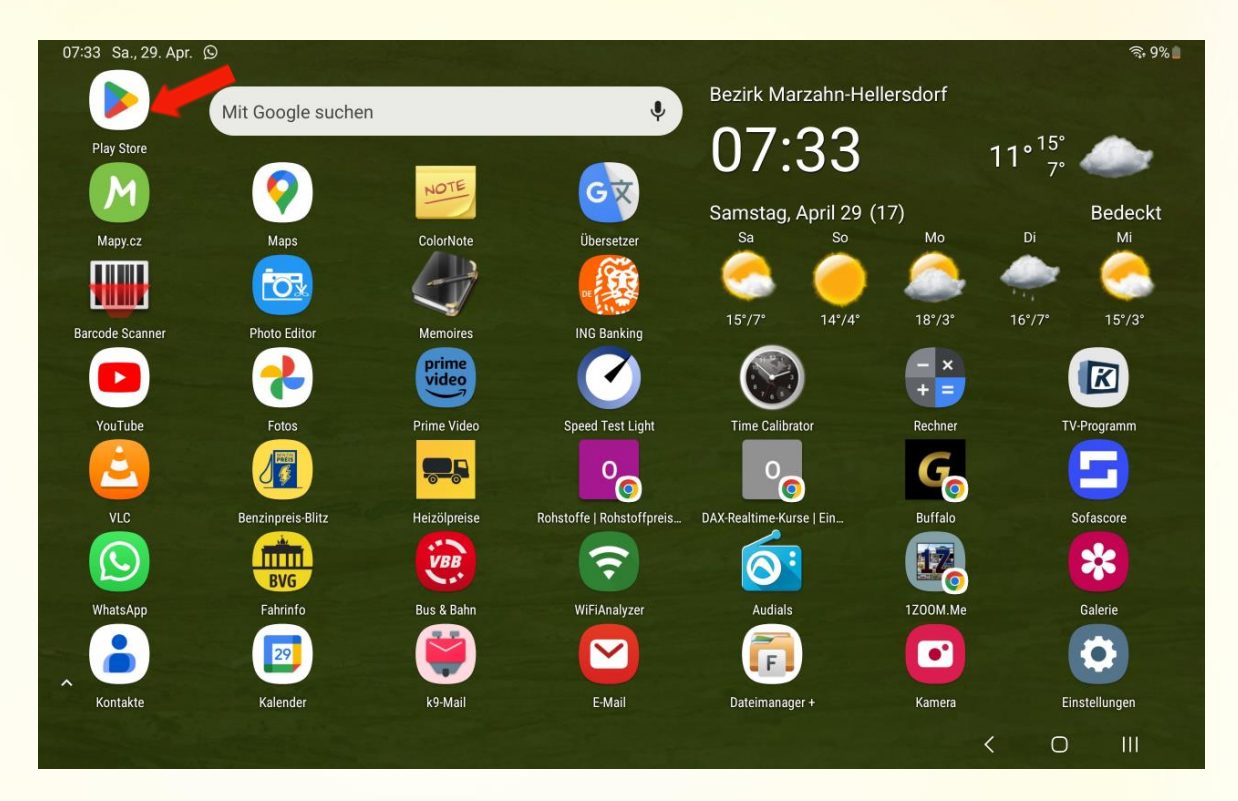

2.)

#### WhatsApp in das Suchfeld eingeben

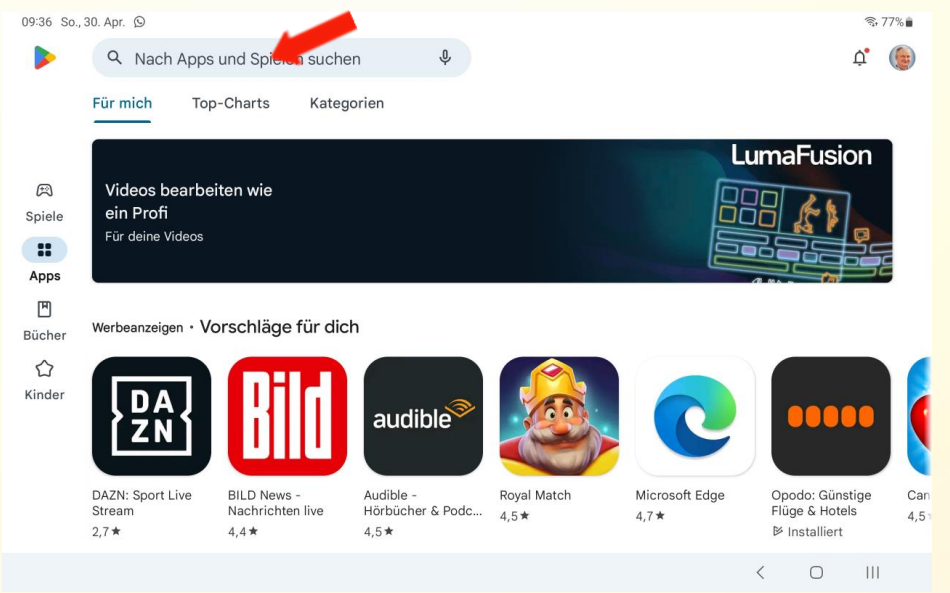

#### **WhatsApp für das Tablet**WhatsApp auf dem Tablet nutzen 3.) WhatsApp installieren 16:41 So., 30. Apr. @ E  $\hat{ }$  67%  $\leftarrow$ whatsapp Q  $\mathbb{Q}$ Über diese Ergebnisse 1 WhatsApp Messenger WhatsApp LLC Installieren  $4,2*$ Mehr als 5 Mrd.  $\circledcirc$ 3 Mio. Rezensionen @ USK ab 0 Jahren @ Downloads Persönlich. Sicher Einfa ch. Werbeanzeigen · Passend zu deiner Suche  $\bigcirc$  $\vert\vert\vert$  $\langle$ WhatsApp öffnen 4.) 09:36 So., 30. Apr. ■ 9  $\widehat{\mathbb{R}}$ , 77% Q  $\leftarrow$ whatsapp  $\mathbf{0}$ Über diese Ergebnisse 1 WhatsApp Messenger Öffnen WhatsApp LLC Mehr als 5 Mrd.  $\langle 0 \rangle$  $4,2*$ 3 Mio. Rezensionen @ Downloads USK ab 0 Jahren @

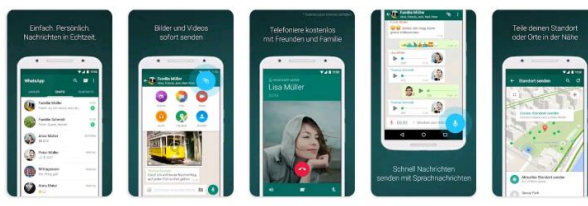

Einfach. Persönlich. Sicher.

Werbeanzeigen · Passend zu deiner Suche

 $\vert\vert\vert$ 

 $\bigcirc$ 

 $\langle$ 

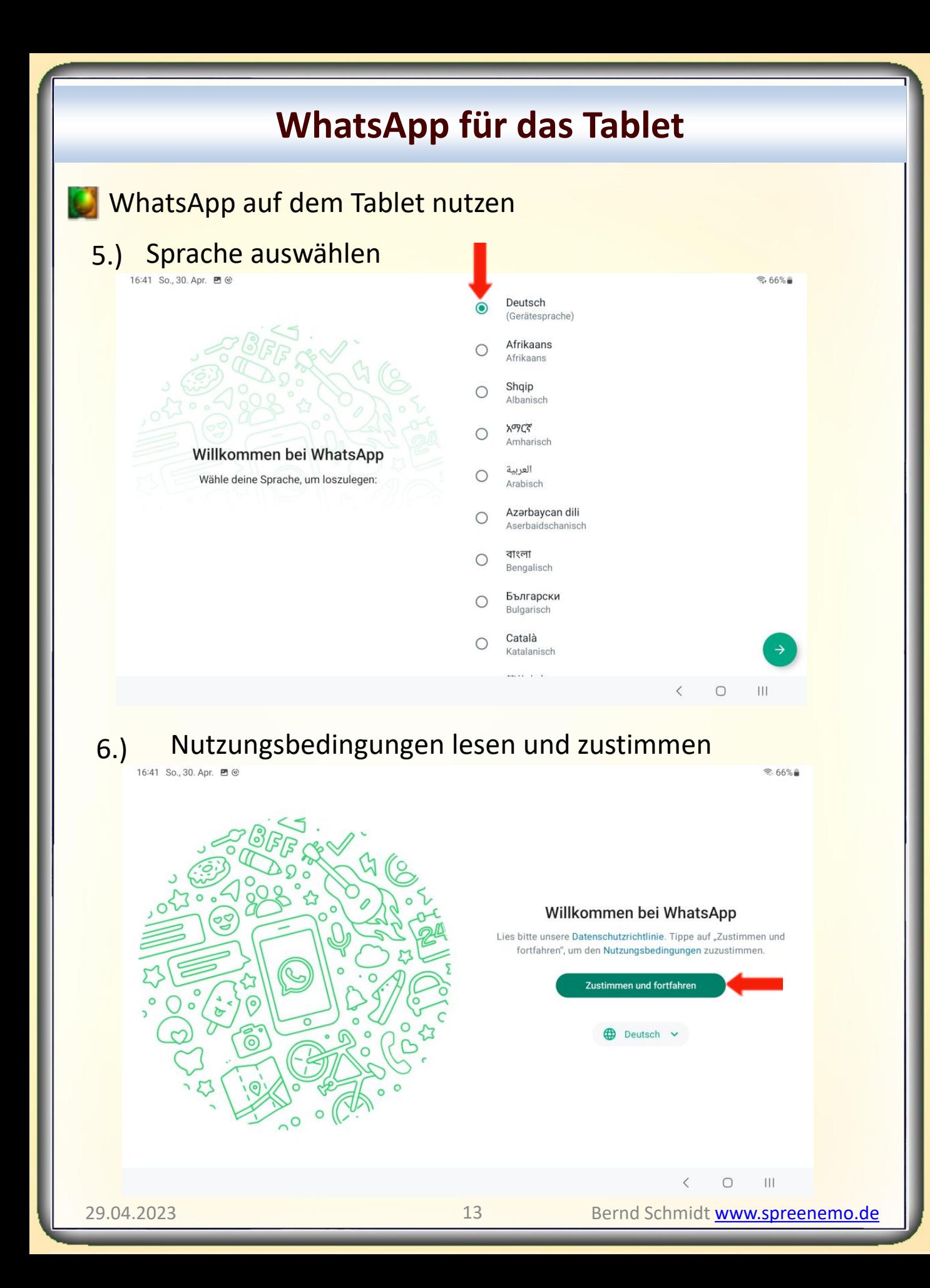

## **WhatsApp für das Tablet**

WhatsApp auf dem Tablet nutzen

#### 7.) Mit dem Telefon verknüpfen

16:42 So., 30. Apr. ■ ◎

Mit deinem Telefon verknüpfen

Scanne den Code, um WhatsApp auf diesem Gerät zu verwenden.

- 1. Öffne WhatsApp auf deinem Telefon.
- 2. Tippe auf Menü : oder Einstellungen  $\bigcirc$  und wähle Verknüpfte Geräte aus.
- 3. Tippe auf Gerät hinzufügen
- 4. Richte dein Telefon auf diesen Bildschirm, um den Code zu scannen

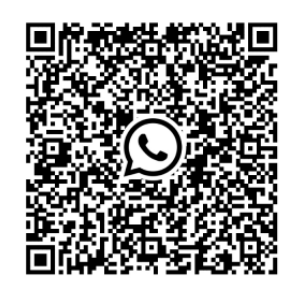

 $$.66\%$  $\ddot{\ddot{\cdot}}$ 

 $|||$ 

 $\bigcap$ 

#### 8.)

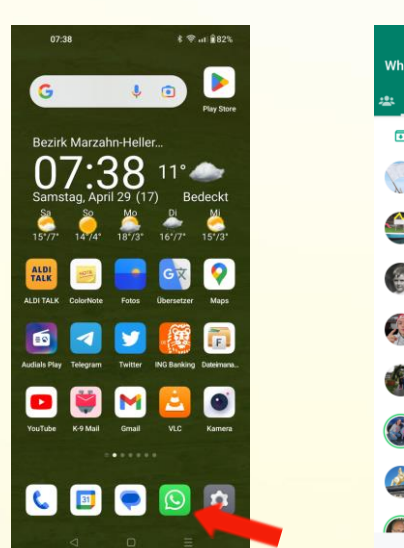

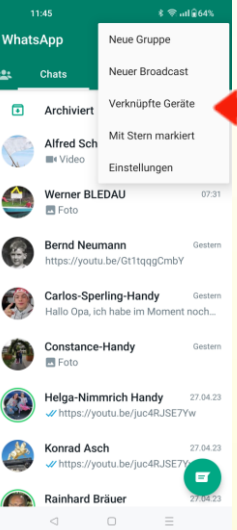

### Am Smartphone WhatsApp aufrufen das Dreipunktmenü, oben rechts antippen und verknüpfte Geräte anwählen

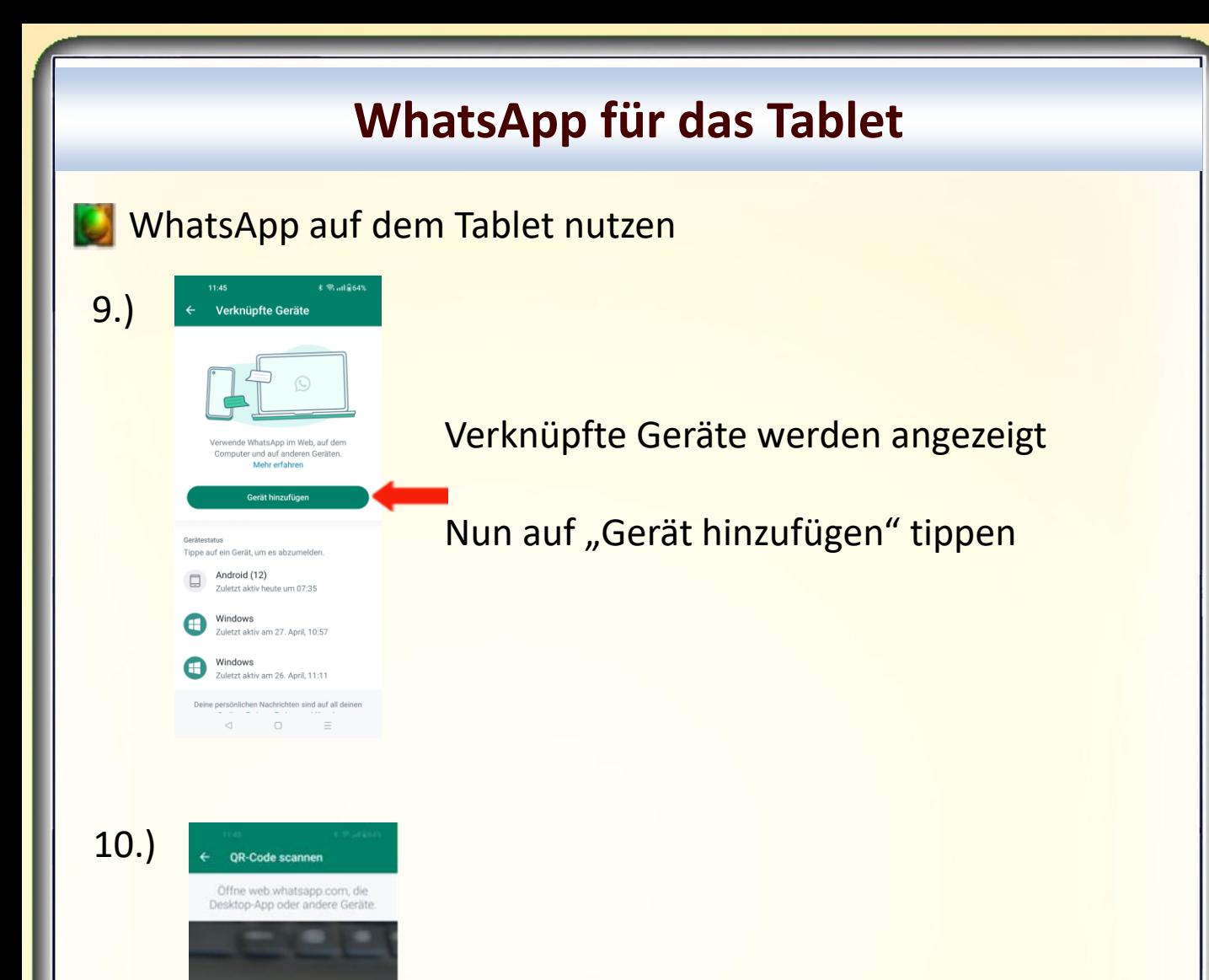

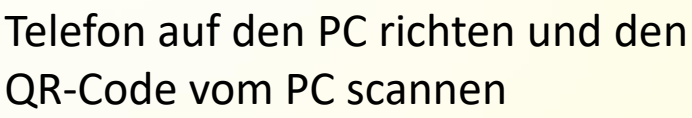

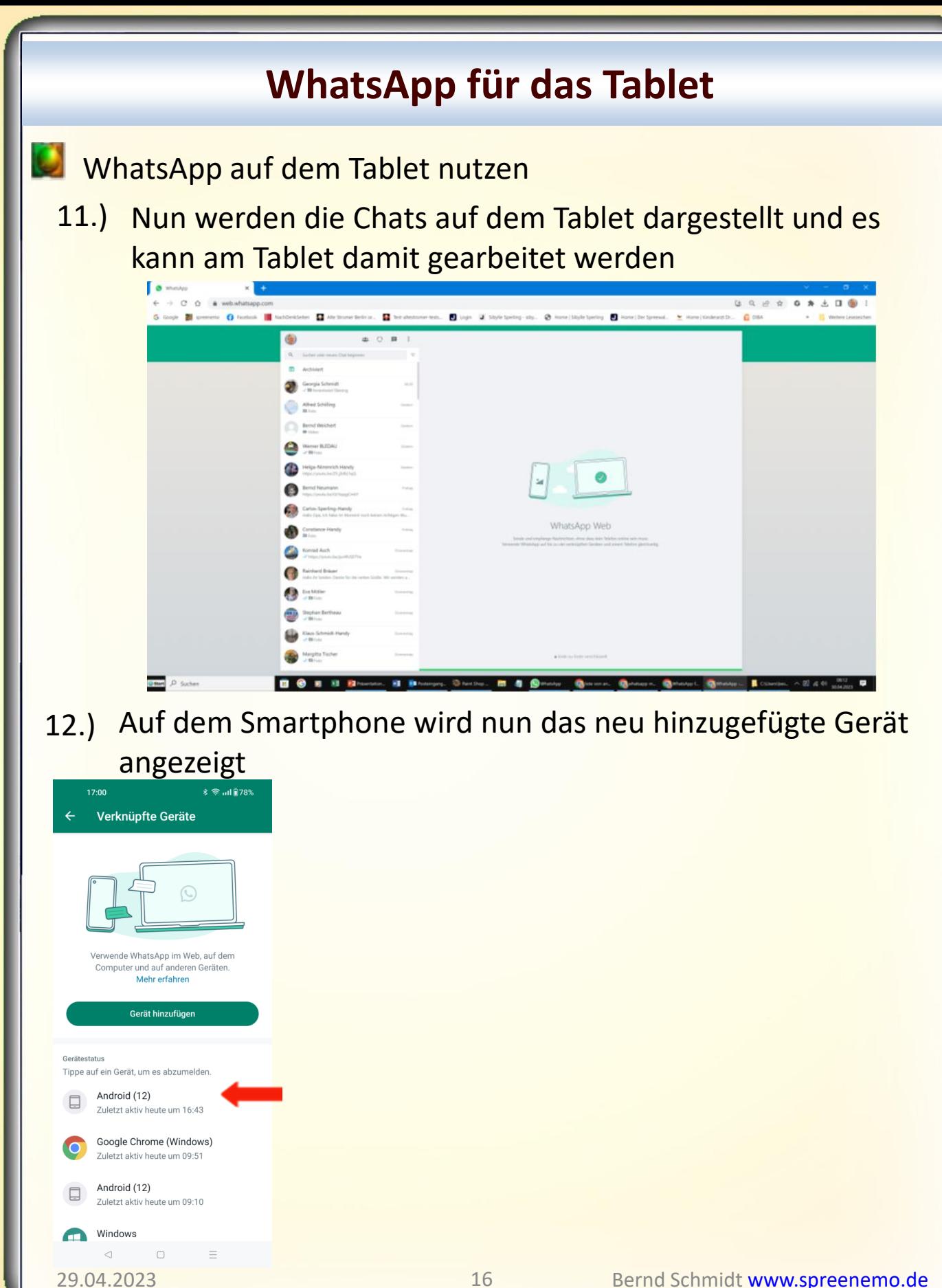

# **WhatsApp für SmartPhone, Tablet und Windows-PC**

Hinweis: Zur Zeit können insgesamt maximal 4 Geräte hinzugefügt werden!

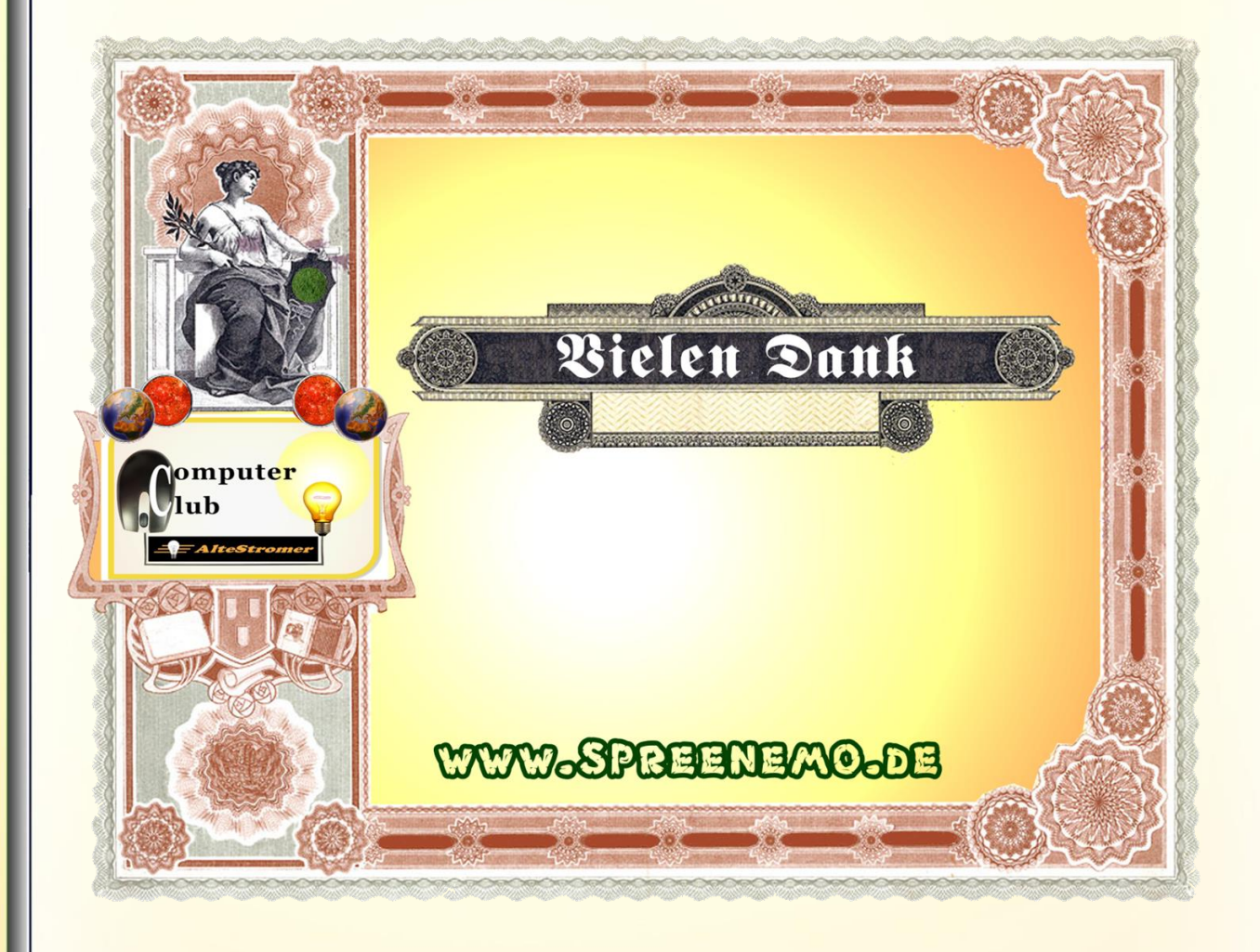